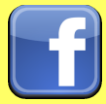

# **Social Networks - Do's and Don'ts**

- Only establish and maintain connections with people you know and trust. Review your connections often.
- Assume that ANYONE can see any information about your activities, personal life, or professional life that you post and share.
- Ensure that your family takes similar precautions with their accounts; their privacy and sharing settings can expose your personal data.
- Avoid posting or tagging images of you or your family that clearly show your face. Select pictures taken at a distance, at an angle, or otherwise concealed. Never post Smartphone photos and don't use your face as a profile photo, instead, use cartoons or avatars.
- Use secure browser settings when possible and monitor your browsing history to ensure that you recognize all access points.

# **Minimizing your Facebook Profile**

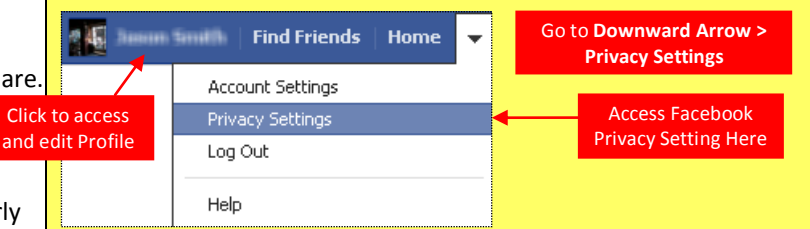

Facebook has hundreds of privacy and sharing options. To control how your personal information is shared, you should use the settings shown below (such as *Only Me*, *Friends Only*) for **(1) Privacy, (2) Connecting, (3) Tags, (4) Apps/Websites, (5) Info Access through Friends,** and **(6) Past Posts**.

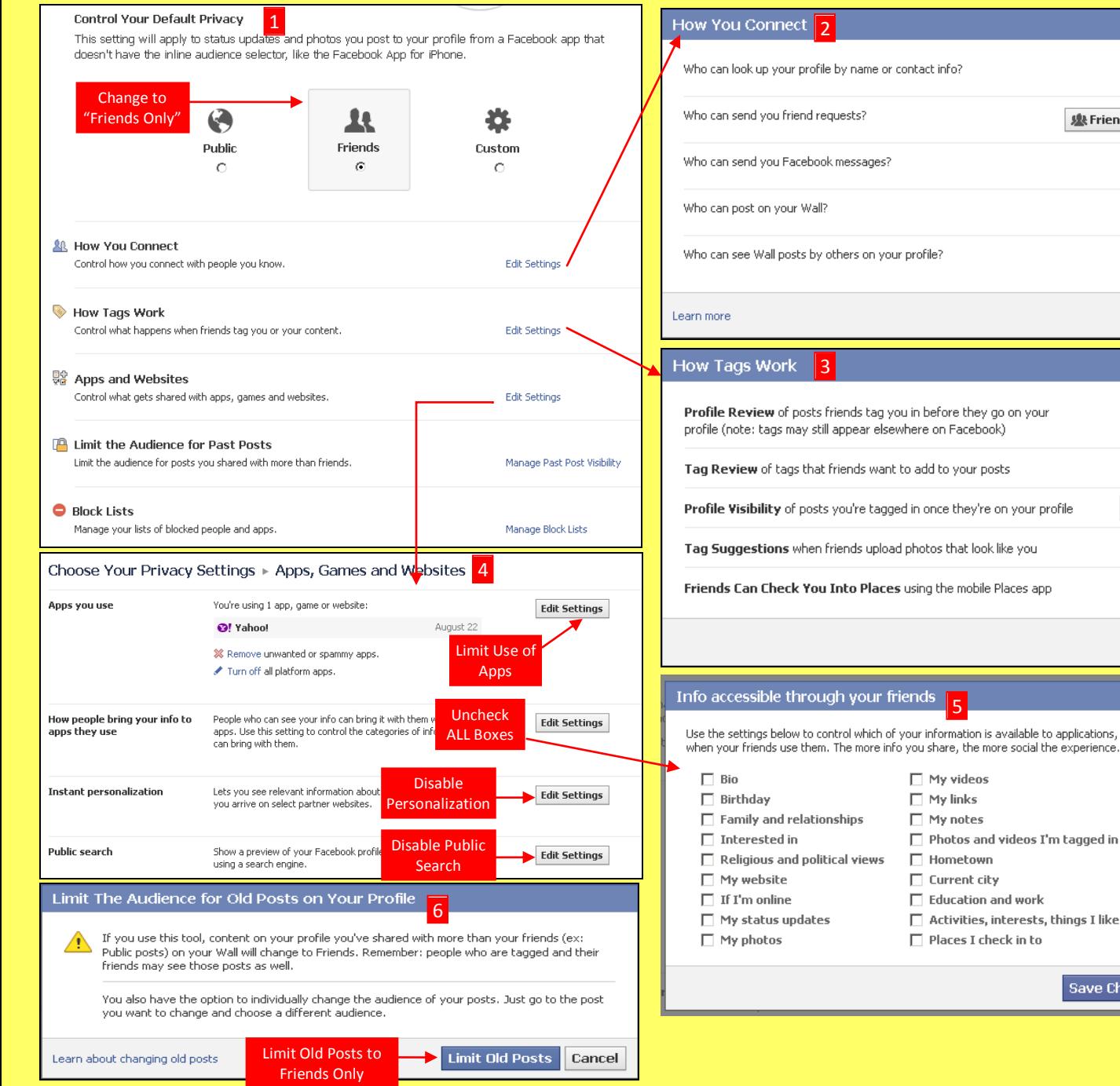

# Who can look up your profile by name or contact info?  $\mathbf{\mathbf{\&}$  Friends  $\mathbf{\div}$ 變 Friends of Friends ▼  $\mathbf{\mathbf{\&}$  Friends  $\mathbf{\div}$  $\&$  Friends  $\sim$ Who can see Wall posts by others on your profile?  $\pm$  Only Me  $\pm$ Done

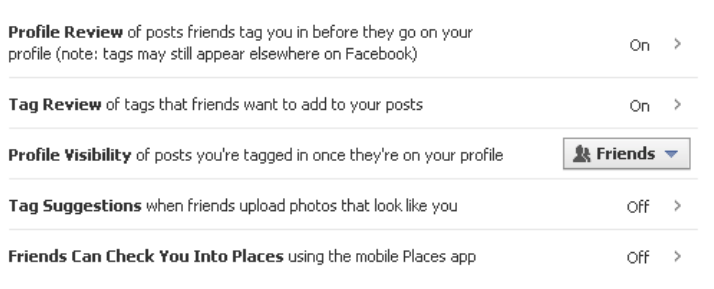

Use the settings below to control which of your information is available to applications, games and websites when your friends use them. The more info you share, the more social the experience

5

 $\Box$  Places I check in to

Done

Cancel

Save Changes

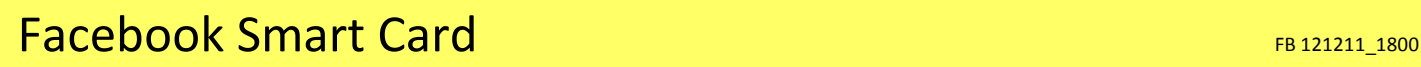

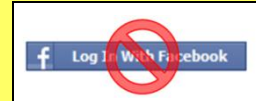

Do not login to or link third-party sites (e.g. twitter, bing) using your Facebook account. "Facebook Connect" shares your information, and your friends' information, with third party sites that may aggregate and misuse personal information. Also, use as few apps as possible. Apps such as Farmville access and share your personal data.

### **Profile Settings**

Apply and save the Profile settings shown below to ensure that your information is visible to only people of your choosing.

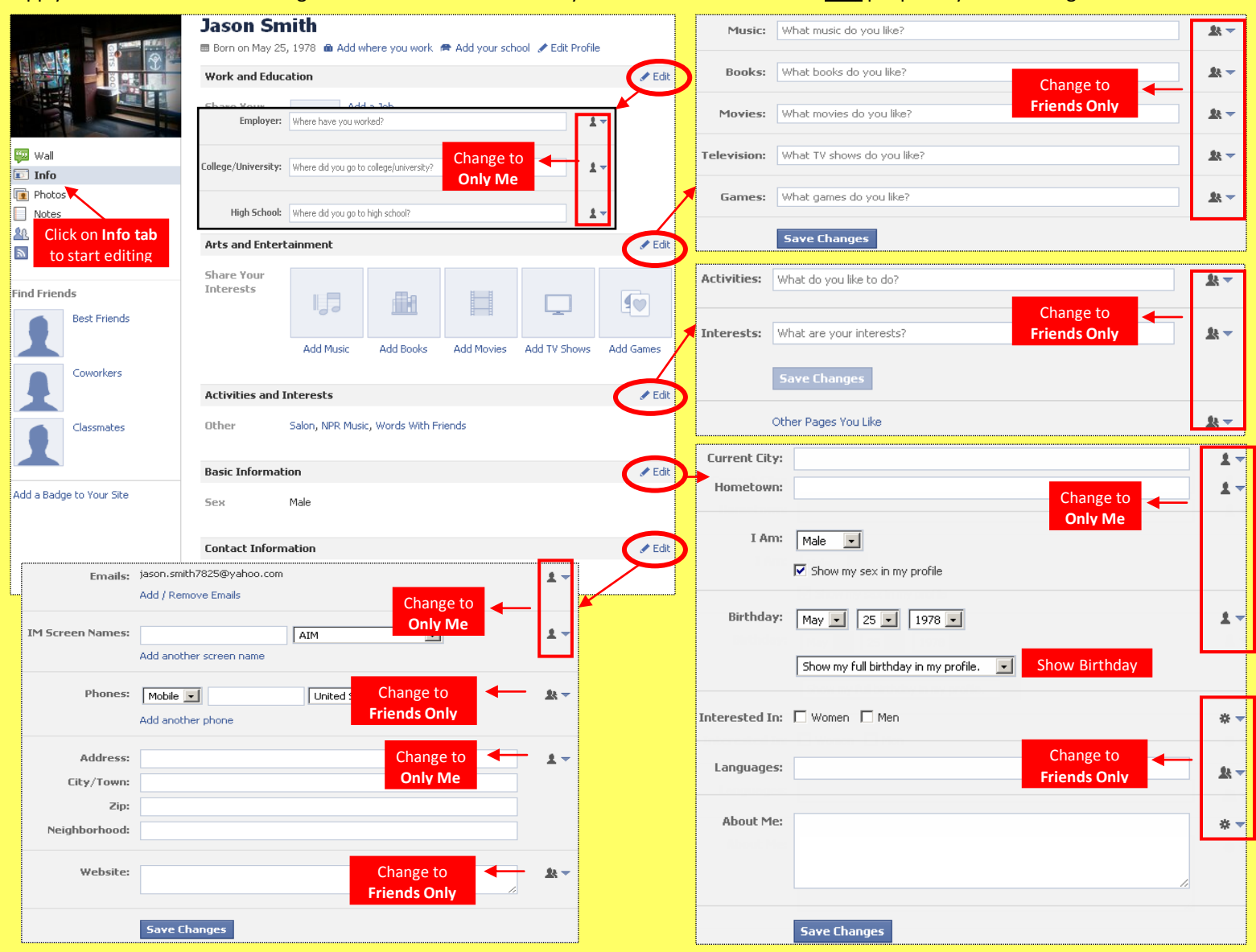

### **Deactivating / Deleting Your Facebook Account**

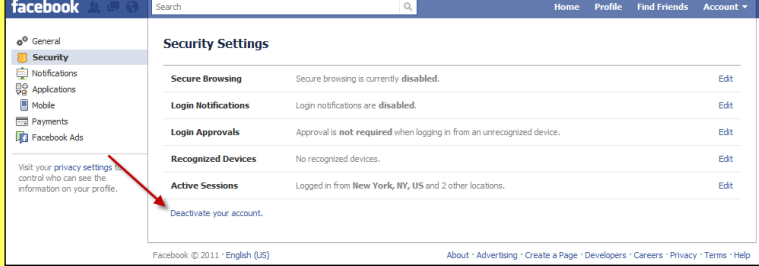

To **deactivate your Facebook account**, go to **Account Settings** and select **Security**. To reactivate your account log in to Facebook with your email address and password.

To **delete your Facebook account**, go to **Help Center** from the account menu. Type **Delete** into the search box. Select **How do I permanently delete my account** then scroll down to submit your request here. Verify that you want to delete your account. Click **Submit**. FB will remove your data after 14 days post security check.

# **Useful Links**

A Parent's Guide to Internet Safety [www.fbi.gov/stats-services/publications/parent-guide](http://www.fbi.gov/stats-services/publications/parent-guide) Wired Kids Wired Kids [www.wiredkids.org/](http://www.wiredkids.org/)

Microsoft Safety & Security [www.microsoft.com/security/online-privacy/social-networking.aspx](http://www.microsoft.com/security/online-privacy/social-networking.aspx) OnGuard Online [www.onguardonline.gov/topics/social-networking-sites.aspx](http://www.onguardonline.gov/topics/social-networking-sites.aspx)